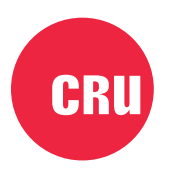

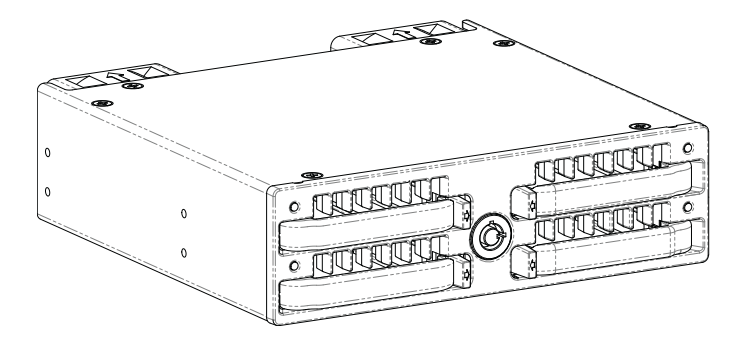

# **QX448 Receiving Frame**

Quick Start Guide

A9-6310-000-1 Rev. 1.0

©2020 CRU Data Security Group, LLC. ALL RIGHTS RESERVED. CRU<sup>®</sup> and SHIPS<sup>™</sup> (collectively, the "Trademarks") are trademarks owned by CDSG and are protected under trademark law.

#### **Product Warranty**

CDSG warrants this product to be free of significant defects in material and workmanship for a period of three (3) years from the original date of purchase. CDSG's warranty is nontransferable and is limited to the original purchaser.

#### **Limitation of Liability**

The warranties set forth in this agreement replace all other warranties. CDSG expressly disclaims all other warranties, including but not limited to, the implied warranties of merchantability and fitness for a particular purpose and non-infringement of third-party rights with respect to the documentation and hardware. No CDSG dealer, agent, or employee is authorized to make any modification, extension, or addition to this warranty. In no event will CDSG or its suppliers be liable for any costs of procurement of substitute products or services, lost profits, loss of information or data, computer malfunction, or any other special, indirect, consequential, or incidental damages arising in any way out of the sale of, use of, or inability to use any CDSG product or service, even if CDSG has been advised of the possibility of such damages. In no case shall CDSG's liability exceed the actual money paid for the products at issue. CDSG reserves the right to make modifications and additions to this product without notice or taking on additional liability.

**FCC Compliance Statement:** "This device complies with Part 15 of the FCC rules. Operation is subject to the following two conditions: (1) This device may not cause harmful interference, and (2) this device must accept any interference received, including interference that may cause undesired operation."

This equipment has been tested and found to comply with the limits for a Class B digital device, pursuant to Part 15 of the FCC Rules. These limits are designed to provide reasonable protection against harmful interference when the equipment is operated in a home or commercial environment. This equipment generates, uses, and can radiate radio frequency energy and, if not installed and used in accordance with the instruction manual, may cause harmful interference to radio communications.

In the event that you experience Radio Frequency Interference, you should take the following steps to resolve the problem:

- 1. Ensure that the case of your attached drive is grounded.
- 2. Use a data cable with RFI reducing ferrites on each end.
- 3. Use a power supply with an RFI reducing ferrite approximately 5 inches from the DC plug.
- 4. Reorient or relocate the receiving antenna.

## **1. Setup**

## **1.1. Receiving Frame Installation**

1. Turn off your computer. Disconnect the power cord, and remove the computer cover.

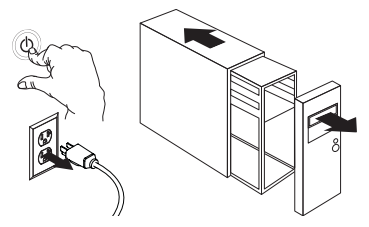

2. Remove a vacant 5.25-inch drive bay panel and slide the QX448 receiving frame in.

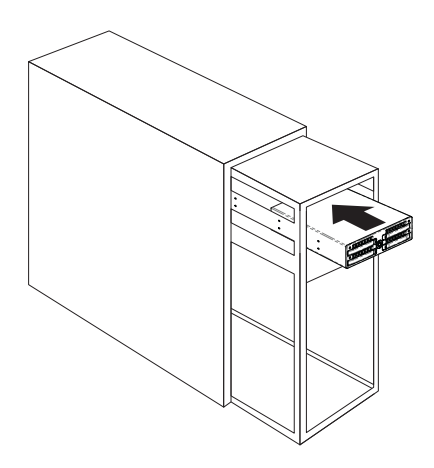

3. Secure the QX448 to the drive bay with the supplied screws.

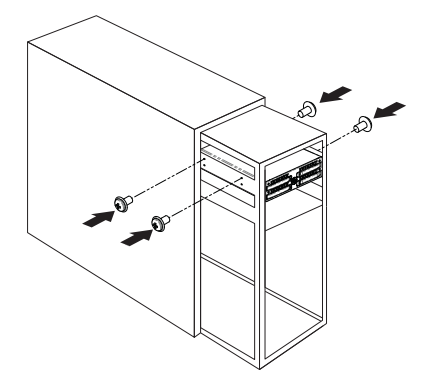

4. Connect two (2) four-pin floppy power cables from your computer to the rear of the QX448.

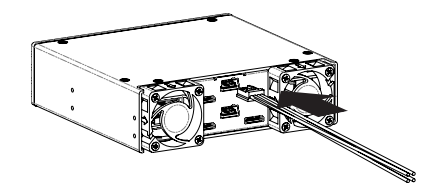

5. If necessary, install a host bus adapter card (HBA) or cards with a combined total of four (4) OCuLink ports into your computer. Refer to the HBA's user manual for installation instructions.

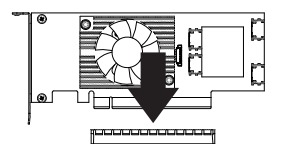

6. Connect the appropriate OCuLink cable to your HBA.

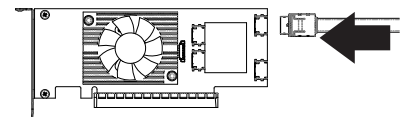

7. Connect the other end of the cable to an OCuLink port on the rear of the QX448. Repeat Steps 6 and 7 three (3) more times for each of the remaining ports on the rear of the QX448.

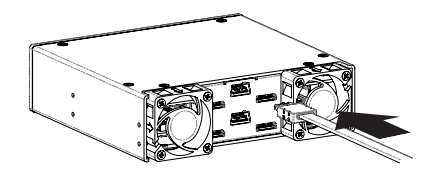

8. Replace the computer cover, reconnect the power cord, and turn on your computer.

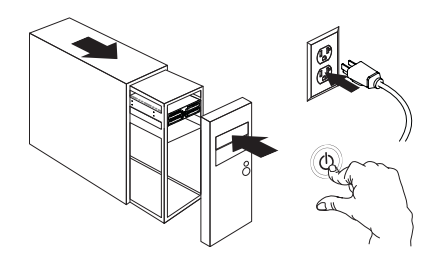

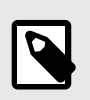

#### **NOTE**

Compatible adapter cards and cables are available for purchase on the QX448 product page at [cru-inc.com.](https://www.cru-inc.com/)

## **1.2. Disable Windows Fast Startup**

"Fast startup" must be disabled in Windows 10 and Windows 8.1 to ensure that data from the QX448 is read properly. Here are the instructions for how to do so with Windows 10.

1. Right click on the **Start Button** and select **Power Options**.

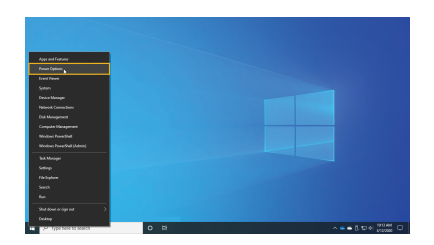

2. Under Related Power Settings in the right column, select **Additional power settings**.

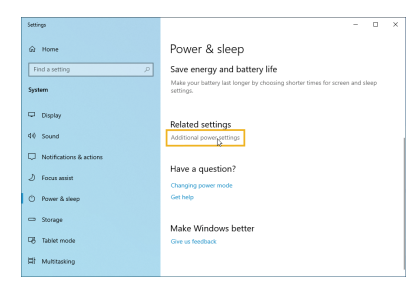

3. On the left column of the new window, select **Choose what the power buttons do**.

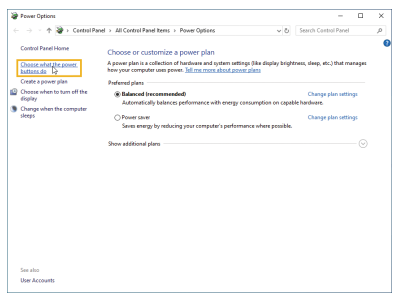

4. Select **Change settings that are currently unavailable**.

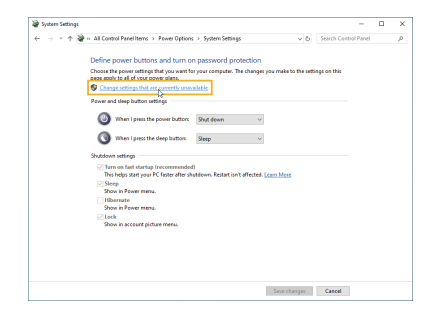

5. Uncheck **Turn on fast startup (recommended)**.

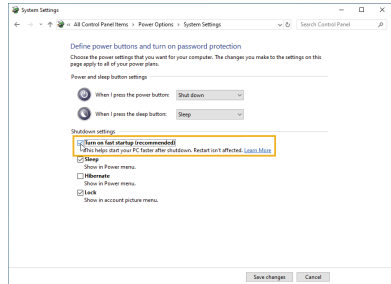

6. Click the **Save changes** button.

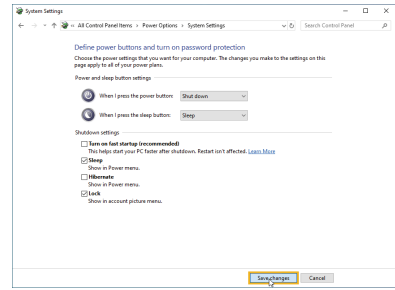

## **2. Operation**

### **2.1. SHIPS Module Installation**

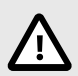

## **CAUTION**

If hot swapping is not available, then failure to turn off your computer before removing or installing a SHIPS module may result in data loss.

CRU has designed the QX448 to support hot swapping. However, your entire system must support hot swapping, including your motherboard, BIOS/ UEFI, CPU, operating system, and host bus adapter(s). CRU sells bundles of this product with hot-swap-capable HBAs and cables to help simplify your installation needs. They are available on the QX448 product page at [cru-inc.com.](https://www.cru-inc.com/)

- 1. Power off your computer. If you have hot swapping capability, then you may ignore this step.
- 2. On the QX448, pull an empty receiving slot's eject tab toward the center of the QX448 to release the module cover. Then move the module cover out of the way.

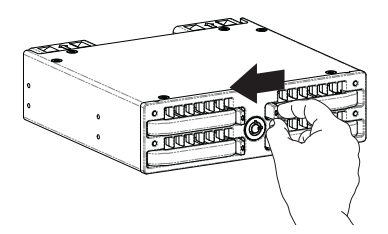

3. Orient a Q80 SHIPS module so that its pins are downward and facing the QX448. Insert it into an open slot on the QX448 receiving frame.

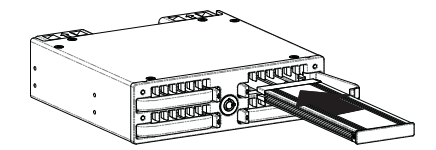

4. Close the module cover until it snaps into place. The SHIPS module will automatically power on when the computer is turned on.

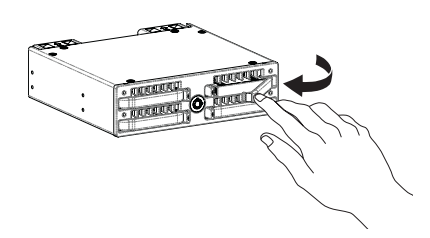

5. You may optionally lock all receiving slots at once by inserting the provided key and rotating it 90 degrees clockwise.

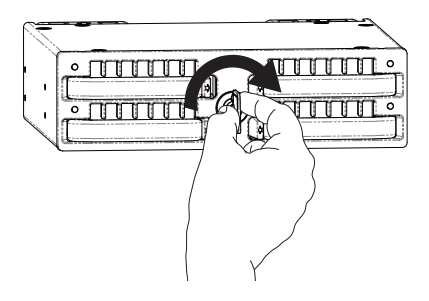

6. Power on the computer if it is powered off.

## **2.2. Safe SHIPS Module Removal**

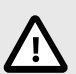

## **CAUTION**

If hot swapping is not available, then failure to turn off your computer before removing or installing a SHIPS module may result in data loss.

CRU has designed the QX448 to support hot swapping. However, your entire system must support hot swapping, including your motherboard, BIOS/ UEFI, CPU, operating system, and host bus adapter(s). CRU sells bundles of this product with hot-swap-capable HBAs and cables to help simplify your installation needs. They are available on the QX448 product page at [cru-inc.com.](https://www.cru-inc.com/)

- 1. Power off your computer. If you have hot swapping capability, then you do not need to turn the computer off, but you must make sure that data on the module you wish to remove is not being accessed by your computer.
- 2. If the module is locked into the receiving frame, insert the included key into the lock and turn it 90 degrees counterclockwise.

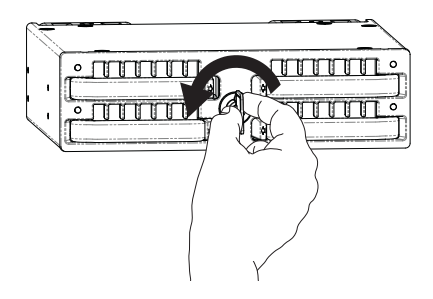

3. Pull the eject tab to the center of the QX448 to open the module cover. Then move the module cover out of the way.

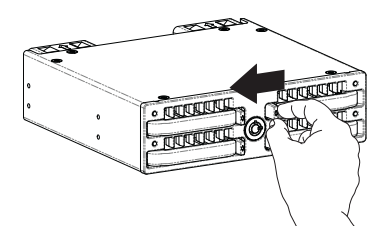

4. Pull the module out of the receiving frame.

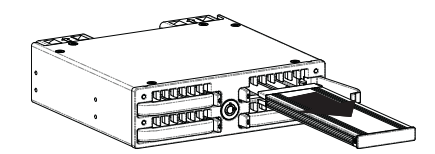

# **3. Product Support**

Your investment in CRU products is backed up by our free technical support for the lifetime of the product. Contact us through our website, [cru-inc.com/support](https://www.cru-inc.com/support) or call us at 1-800-260-9800 or +1-360-816-1800.